# **Bedienung Ihres Yealink T48S Tischtelefon**

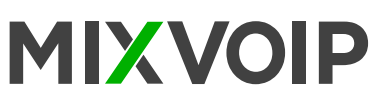

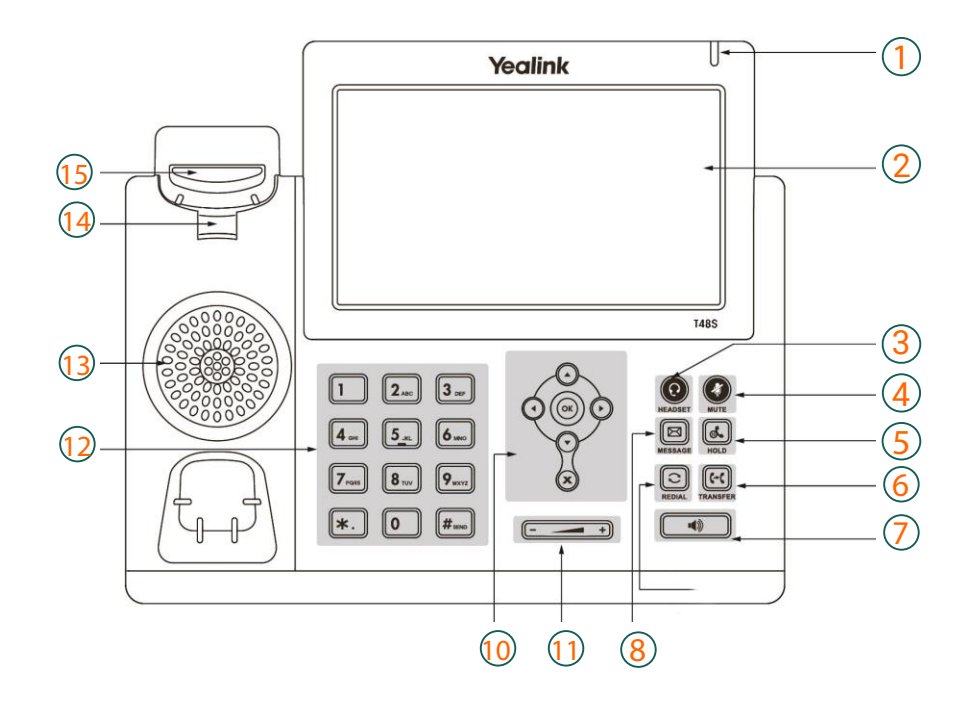

## **Übersicht**

- 1 : Power-LED-Anzeige
- 2 : Touchscreen
- 3 : Headset-Taste
- 4 : Stummtaste
- 5 : Halten-Taste
- 6 : Weiterleitungstaste
- 7 : Lautsprecher-Taste
- 8 : Mailbox
- 9 : Wahlwiederholungstaste
- 10 : Menü und Steuerkreuz
- 11 : Lautstärke
- 12 : Tastenfeld
- 13 : Lautsprecher
- 14 : Gabelumschalter
- 15 : Haken

## T48S Symbole in der Statusleiste

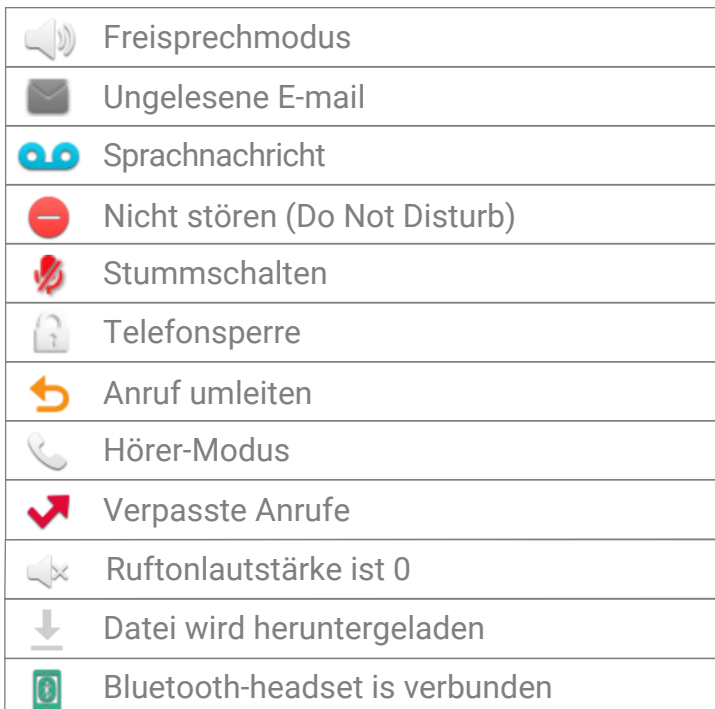

#### **Aktionstasten**

- 1 : Weiterleiten
- 2 : Nicht stören
- 3 : Telefonbuch
- 4 : Menü

#### **Aktionstasten eingehender Anruf**

- 1 : Antworten = freisprechen
- 2 : Weiterleiten
- 3: Stummschalten
- : Ablehnen 4

#### **Aktionstasten während eines Anrufs**

- 1 : Weitergeben
- 2 : Halten
- 3 : Konferenz
- 4 : Anruf beenden

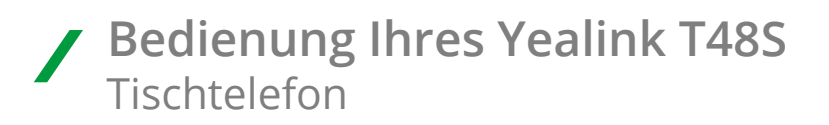

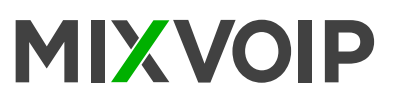

### **Einen Anruf starten**

Die Nummer eingeben und in der Mitte des Steuerkreuzes auf @ drücken.

### **Einen Anruf weiterleiten**

#### **Blinde Weiterleitung**

- Die Aktionstaste "Weiterleiten" 1 drucken. Der Anruf wird gehalten.
- Die Nummer der Ziel-Durchwahl eingeben und anschließend auflegen.

#### **Begleitete Weiterleitung**

- Die Aktionstaste "Weiterleiten" 1 drücken. Der Anruf wird gehalten.
- Die Nummer der Ziel-Durchwahl eingeben und anschließend auf @ drücken.
- Erneut die 1 drücken, um den Anruf weiterzugeben.
- Wenn die Person den Anruf nicht entgegennehmen möchte, die 13 drücken und dann auf "Fortsetzen" 2 um ihn wieder aufzunehmen.
- Wenn ein zweiter Anruf eingeht, während der erste gehalten wird, kann der zu vermittelnde Anruf direkt auf dem Bildschirm ausgewählt werden.

### **Abfangen von Anrufen (falls aktiviert)**

Falls das Telefon eines Kollegen klingelt und Sie den Anruf abfangen möchten, die 1 «DPickup» drücken oder die Nummer der klingelnden Durchwahl eingeben.

### **Rufumleitung aktivieren**

Die Aktionstaste 1 "Weiterleiten" drücken, dann direkt auf dem Bildschirm die Nummer auswählen, an die weitergeleitet werden soll. Das Ziel kann eine externe oder interne Nummer sein. Dann mit der Taste "Speichern" 2 speichern. Um die Rufumleitung zu deaktivieren bitte dem selben Weg folgen, aber "deaktivieren" auswählen.

### **Anruf auf Halten setzen**

Um einen Anruf auf Halten zu setzen die Taste "Halten" 2 drücken. Um der Anruf wieder entgegenzunehmen nochmals auf "Halten" drücken. Wenn ein Anruf gehalten wird, kann ein neuer Anruf mit der Taste "Neuer Anruf" 3 getätigt werden. Wenn Sie eine zweite Leitung annehmen, wird das erste Gespräch automatisch in die Waterschleife gelegt. Sowohl mit "Wiederaufnehmen" als auch mit "Halten" (auf dem Bildschirm) kann von einer Unterhaltung zur anderen gewechselt werden.

## **Anrufkonferenz**

Während eines aktiven Anrufs kann eine dritte Person zur Unterhaltung eingeladen werden. <sup>3</sup> "Konferenz" drücken, dan die Nummer eingeben (intern oder extern), dann erneut <sup>3</sup> "Konferenz" drücken. Alle Parteien sind an der Konferenz beteiligt.

### **Anrufliste**

"Wahlwiederholung" drücken, um den Anrufverlauf und verpasste Anrufe aufzurufen oder "Nachricht" drücken, um zu den Sprachnachrichten zu gelangen. Nutzen Sie die Anweisungen auf dem Bilschirm, um zwischen den verschiedenen Optionen zu wählen.

### **Change the ring tone**

Das Menü über @ anrufen. Dann "Grundeinstellungen", "Töne" und "Klingelton", dann "speichern" 1 um die Auswahl zu bestätigen.